# Export from GiveSmart Events to Donor **CRM**

Last Modified on 11/16/2022 11:37 am EST

Copy your reporting data from GiveSmart Events to GiveSmart Donor CRM with a few simple clicks.

## Settle Remaining Balances

The first step is to ensure there are no outstanding balances for your event. View the Outstanding Balances report by

- Selecting **Reports** from the Admin Navigation, and choose **Balances** from the dropdown
- If there are any balances remaining as [Pending](https://help.givesmart.com/help/outstanding-balances-report) or [Unpaid](https://help.givesmart.com/help/settle-remaining-balances), please settle these balances before continuing

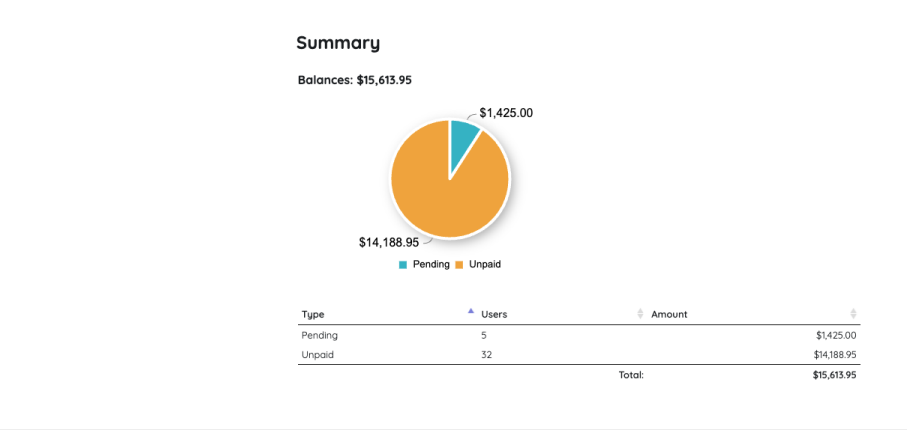

# Export Donor Data from GiveSmart Events

Locate and export the Donor CRM report on the Reports page.

- Click **Reports** from the Admin Navigation, and select **Overview**
- Scroll to the Exports section, and choose **Donor CRM**

#### **Exports**

Donor CRM **Greater Giving** Greater Givina Go Time Millennium **FR50** Purchaser Detail

Once selected, click **Download Donor CRM Export Report (zip file)** to download

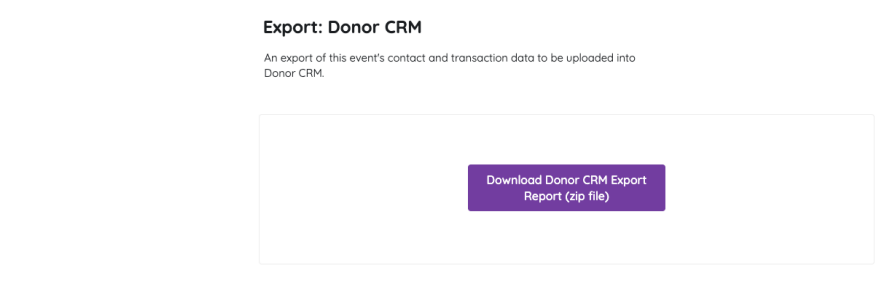

- A zip file will download containing 2 CSV reports
	- Contacts
	- Transactions

**IMPORTANT**: We recommend exporting this report after all transactions have been finalized at the completion of your event. The Donor CRM export provides all needed columns and information that will be needed to import to GiveSmart Donor CRM. There is no external report manipulation that needs to occur.

### Exported Files

The Exported files will be two CSV (comma separated value) files in a zip. It is listed as "**eventsdonorcrm-import.zip**"

You will need to unzip the file to have direct access to each of the CSV files for import.

In the Zip, the two CSVs will be:

- **events-contacts-donorcrm-import.csv** This includes the Donor CRM Fields for the contact information:
	- DONOR\_ID
	- FIRST\_NAME
	- LAST\_NAME
	- CREATED\_AT
	- **o** ANONYMOUS
	- CONTACT\_METHODS\_DICT.CELL\_PHONE
	- CONTACT\_METHODS\_DICT.EMAIL
	- o ADDRESSES.0.ADDRESS1
	- ADDRESSES.0.CITY
	- o ADDRESSES.0.STATE\_PROVINCE
	- ADDRESSES.0.POSTAL\_CODE
- **events-transactions-donorcrm-import.csv** This includes the Donor CRM Fields for the gift information:
	- o TRANSACTION ID
	- DONOR\_ID
	- GIFT\_DATE
	- TY\_DATE
- THANK\_YOU\_METHOD
- GIFT\_AMOUNT
- o SOLICIT\_NAME
- o SUB\_SOLICIT\_NAME
- GL\_NAME
- CAMPAIGN\_NAME
- NOTES
- FMV

### Import Files

Now that you have exported the data from GiveSmart Events, visit your GiveSmart Donor CRM account to import the data.

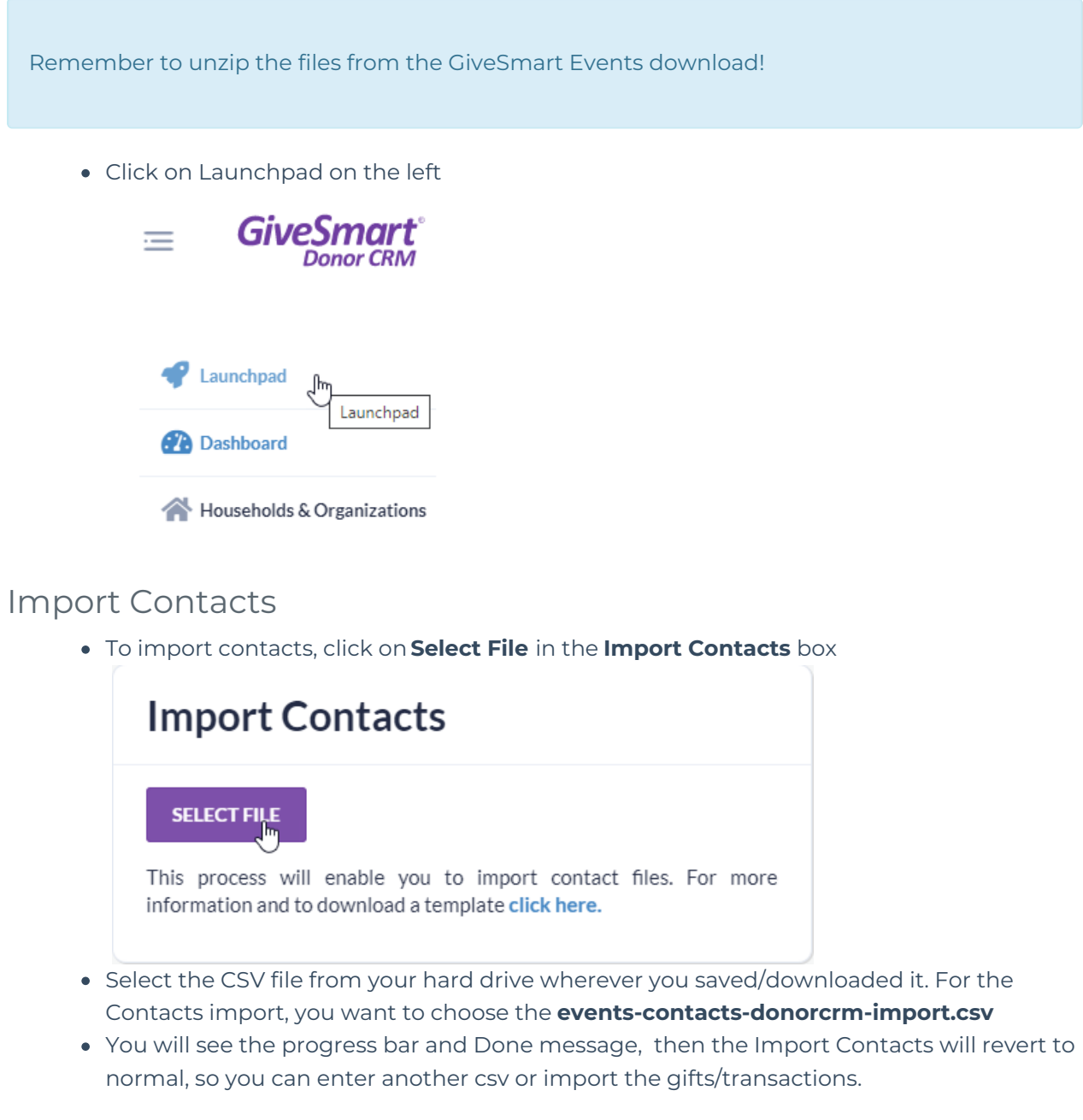

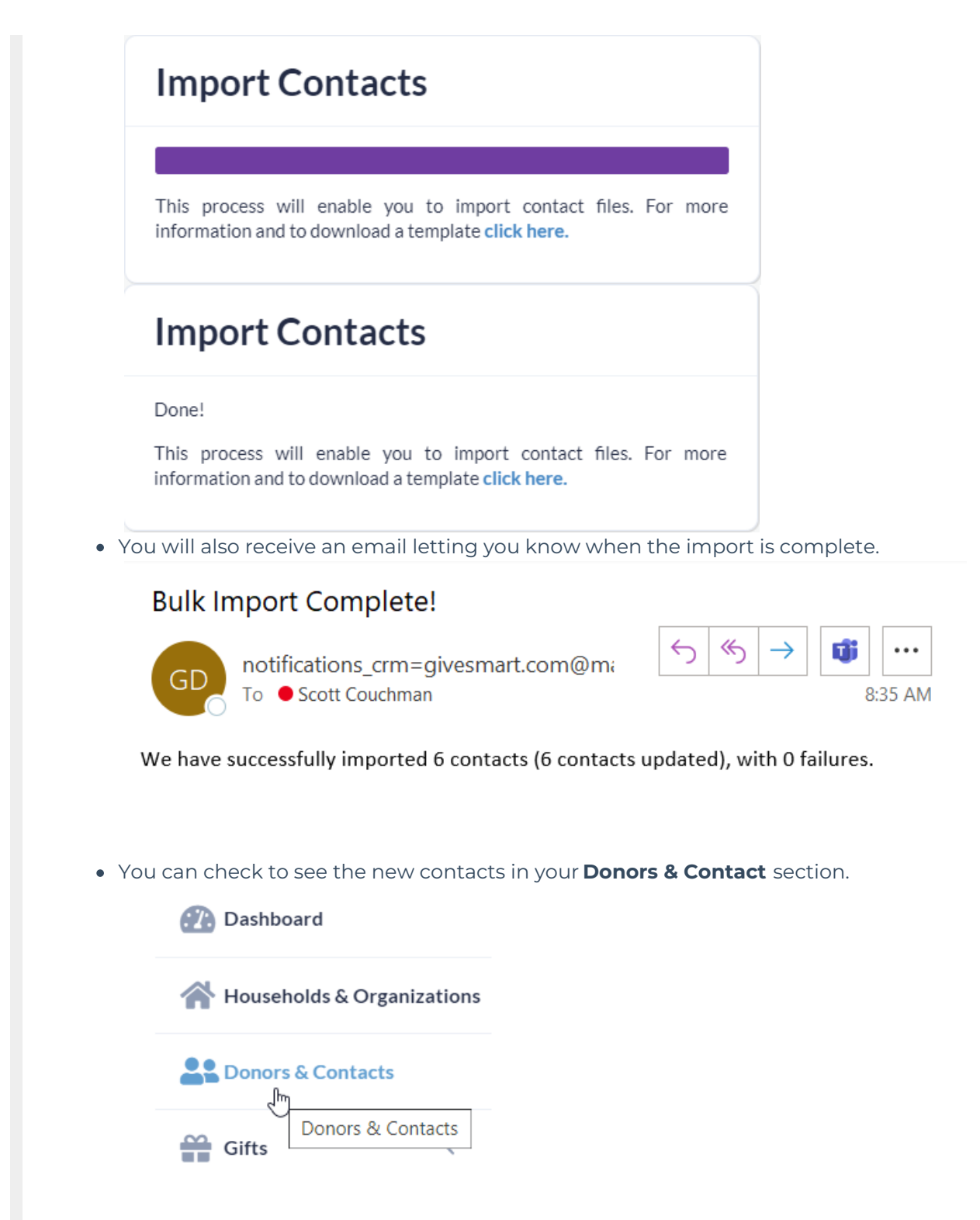

### Import Gifts

To import gifts (transactions), click on **Select File** in the **Import Gifts** box

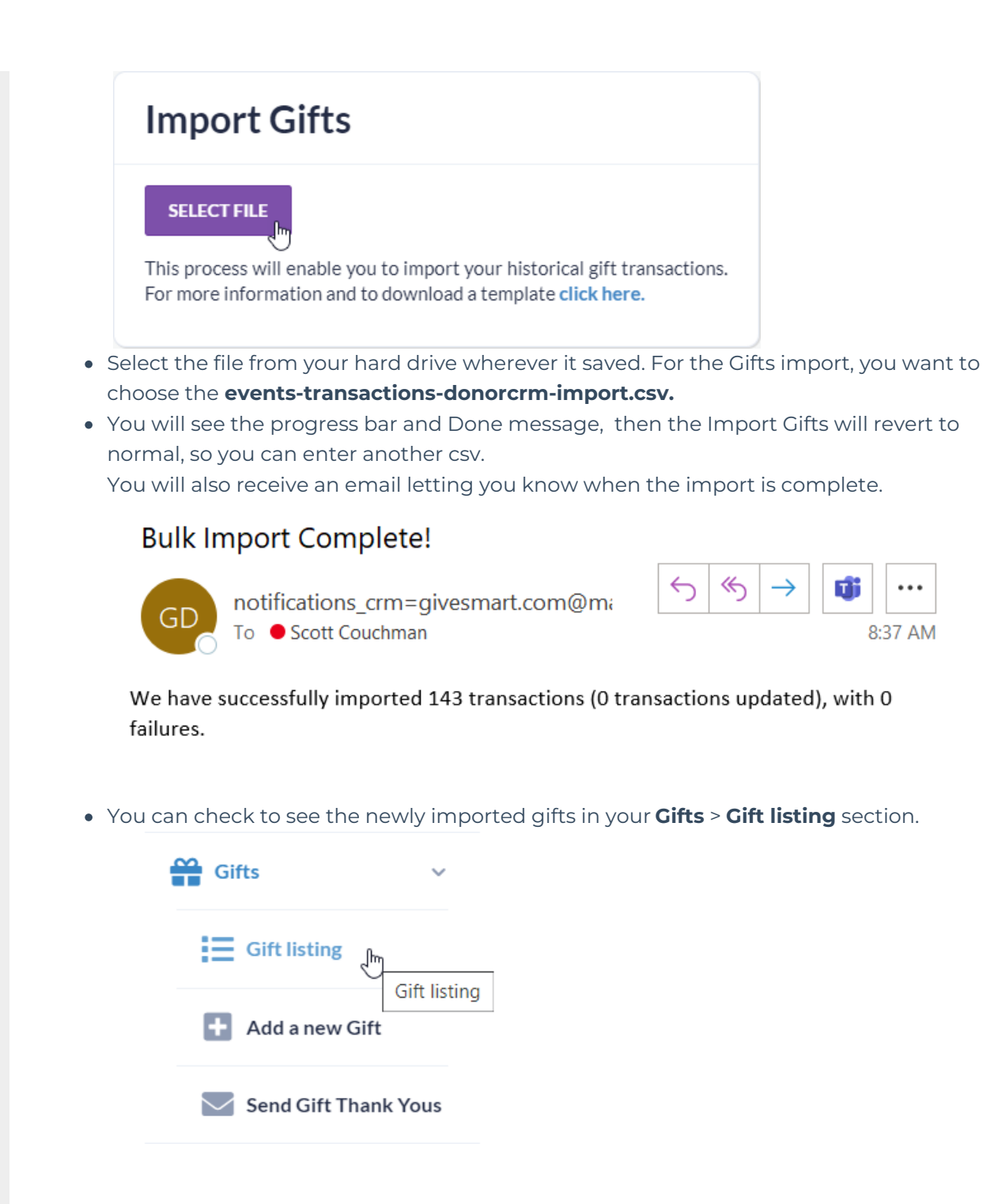